## **/ISRock**

## *Referencia Técnica- Q&A* TSD-QA-72 (28 de Marzo de 2009)

## 1. Q: Quiero instalar Linux CentOS 5.2 en X58SuperOrdenador. Después de iniciar la **instalación de CentOS 5.2, el sistema se mantiene en comprobar los dispositivos de hardware. No puedo continuar la instalación de Linux, ¿qué puedo hacer?**

**A**: Por favor sigue los pasos siguientes para instalar Linux CentOS 5.2.

- 1. Desactive LAN 1 Onboard y LAN 2 Onboard en la configuración del BIOS.
- 2. Entre en el menú de arranque e inicie la instalación de Linux CentOS 5.2.
- 3. Por favor instale los paquetes del sistema según la imagen siguiente.

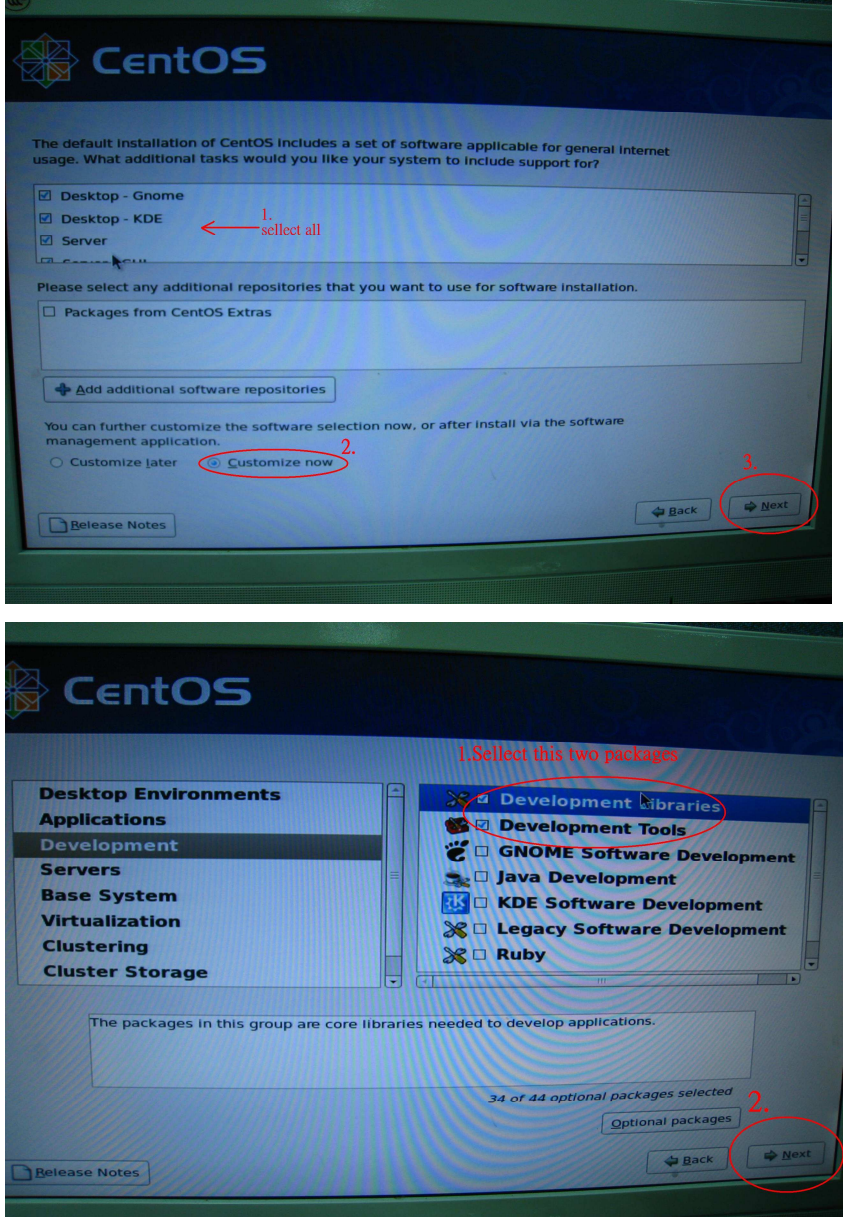

4. Después de instalar CentOS 5.2 completamente, descargue su driver LAN vía siguiente enlace.

Enlace:http://www.realtek.com/downloads/downloadsView.aspx?Langid=1&PNid=13&PFid= 5&Level=5&Conn=4&DownTypeID=3&GetDown=false#2

5. Por favor remueva el driver en caja y el driver LAN r8169 por el comando siguiente.

```
# cp -p r8168-8.011.00.tar.bz2 \sim
```
- # cd  $\sim$
- # tar vjxf r8168-8.011.00.tar.bz2
- # cd /lib/modules/`uname -r`/kernel/drivers/net/
- # rm -f r8169.ko
- # cd  $\sim$
- # cd r8168-8.011.00
- # make clean
- # make modules
- # make install
- # depmod –a
- # reboot
- 6. Después de actualizar el driver LAN completamente, por favor reinicie el sistema y active LAN 1 Onboard y LAN 2 Onboard en la configuración del BIOS.

## 2. Q: Cuando conecto eSATA HDD, el eSATA HDD puede ser reconocido en BIOS. Pero en SO, un masaje "Dispositivo de Almacenamiento Conectado" mostrará. Pero **no puedo utilizar el eSATA HDD. ¿Cómo puedo solucionarlo?**

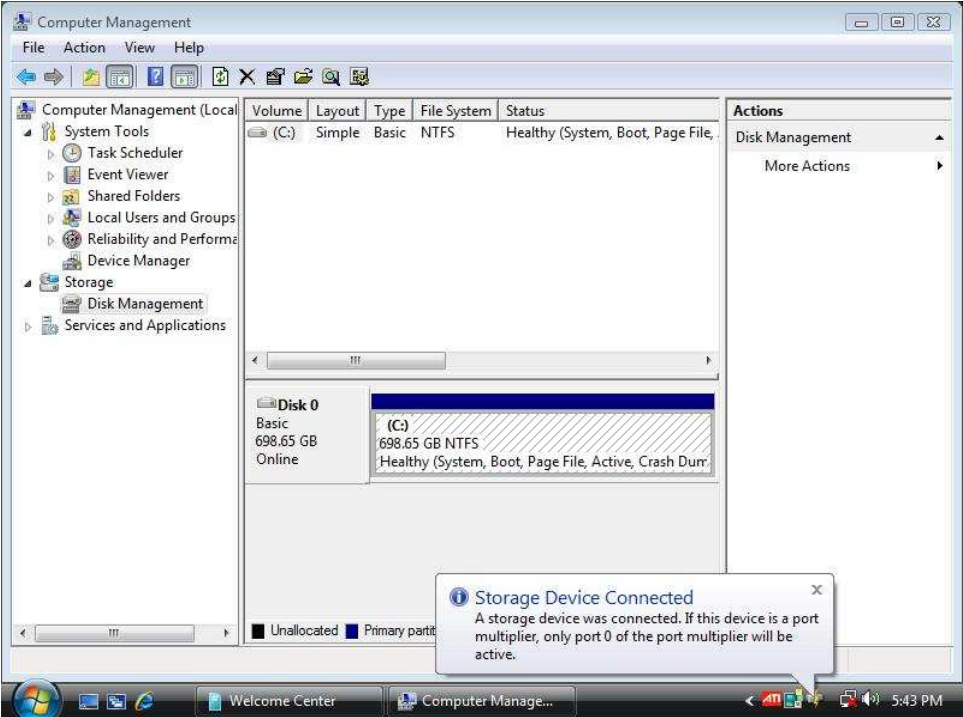

**A**: Por favor sigue los pasos siguientes para configurar:

1. Por favor entre en Intel® Matrix Storage Console y haga clic con el botón derecho del ratón en el disco duro eSATA. Y aprieta [Reconfigurar Disco Duro a Non-RAID].

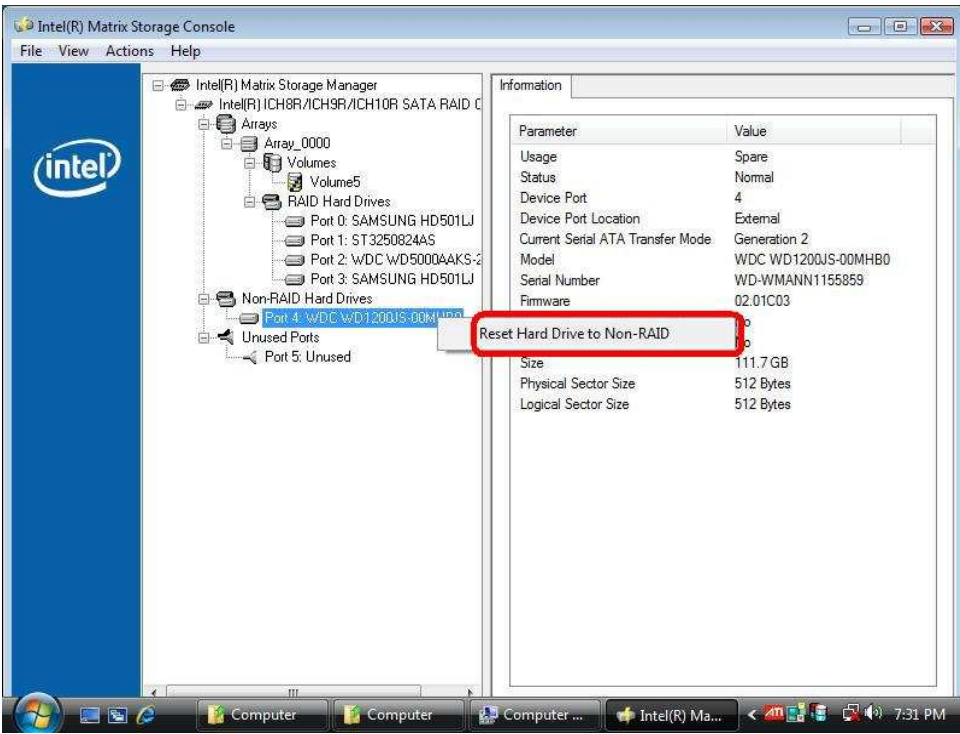

- 2. Después de configurar [Reconfigurar Disco Duro a Non-RAID], por favor reinicie su ordenador.
- 3. Entre en Administración de Discos, y la Administración de Discos puede reconocer su eSATA HDD, por favor crée un Nuevo Volumen Simple.

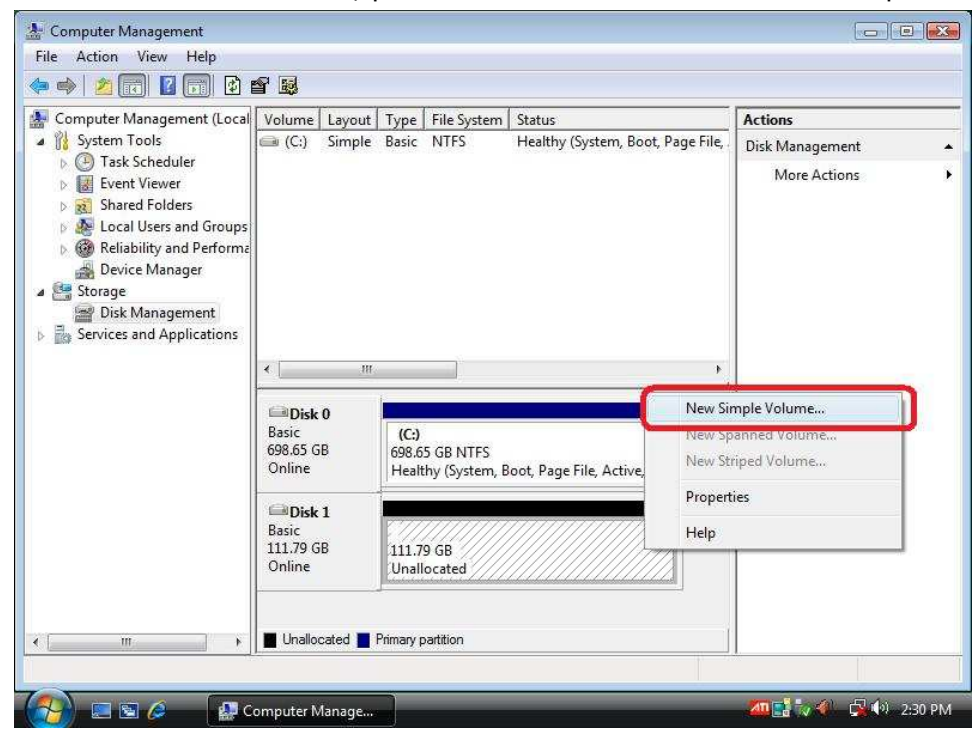

4. Entonces, el eSATA HDD puede ser reconocido.

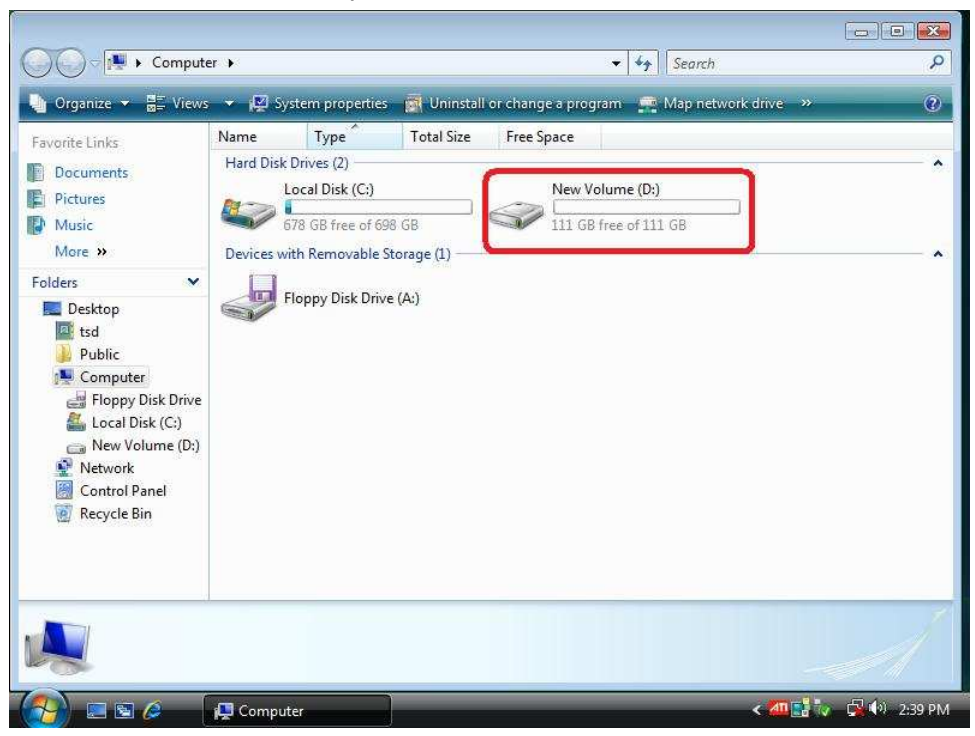